Daniel John Stine AIA, CSI, CDT

# Design Integration Using Autodesk Revit 2020 Architecture, Structure and MEP ® ®

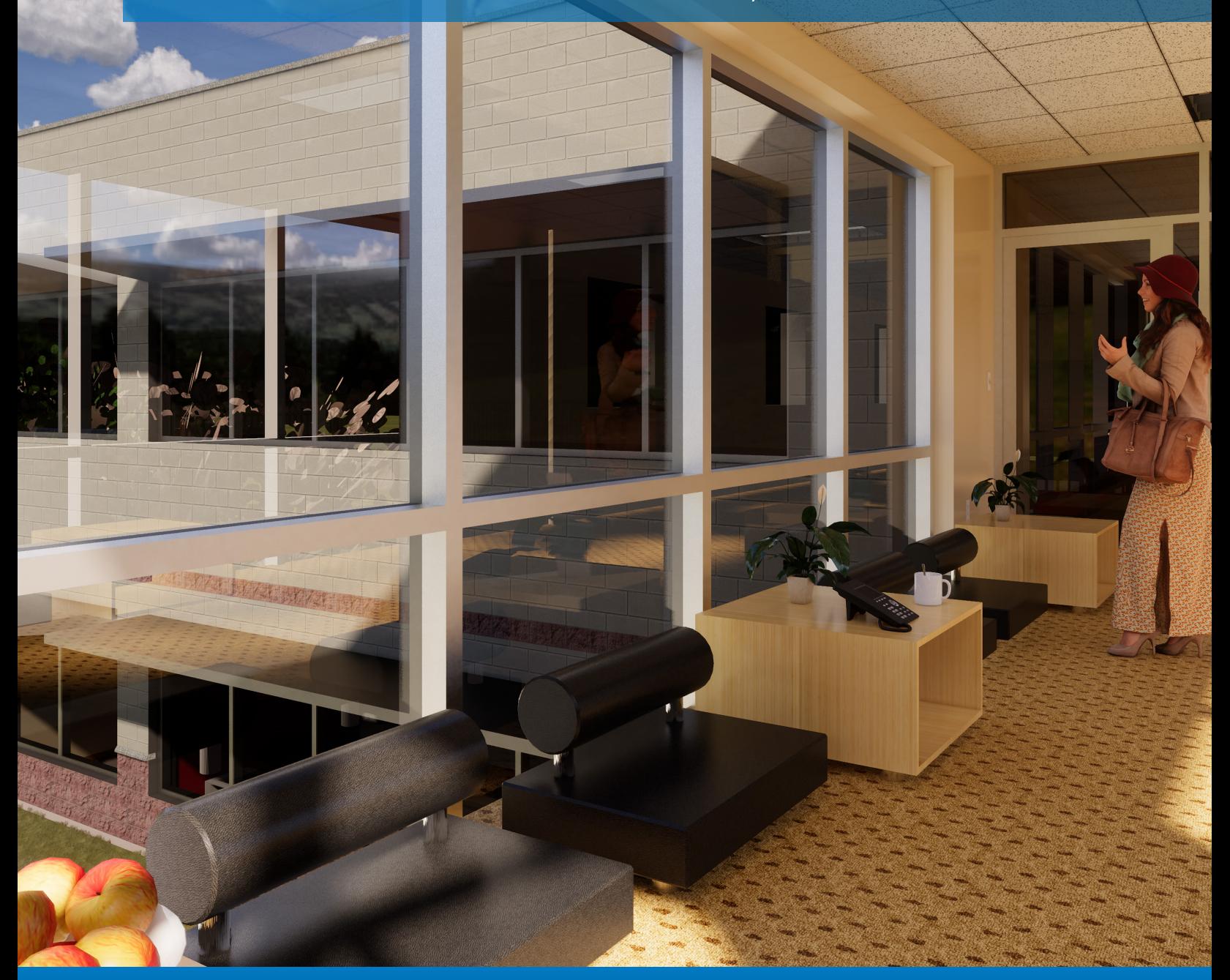

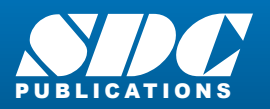

[www.SDCpublications.com](https://www.sdcpublications.com) **Better Textbooks. Lower Prices.**

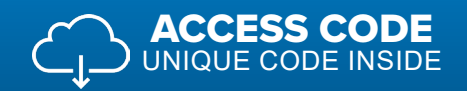

# Visit the following websites to learn more about this book:

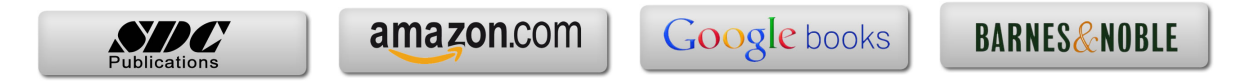

# Table of Contents

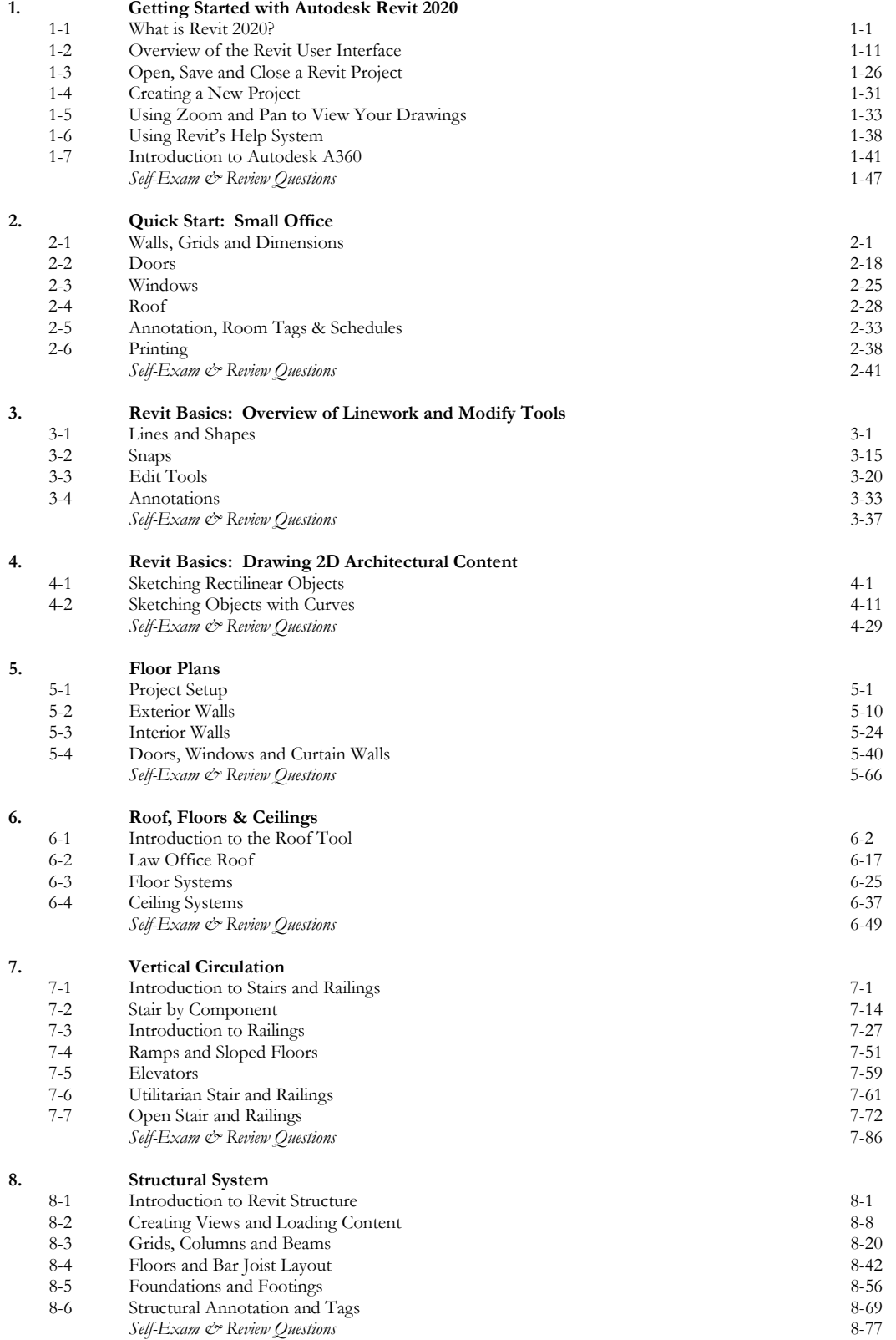

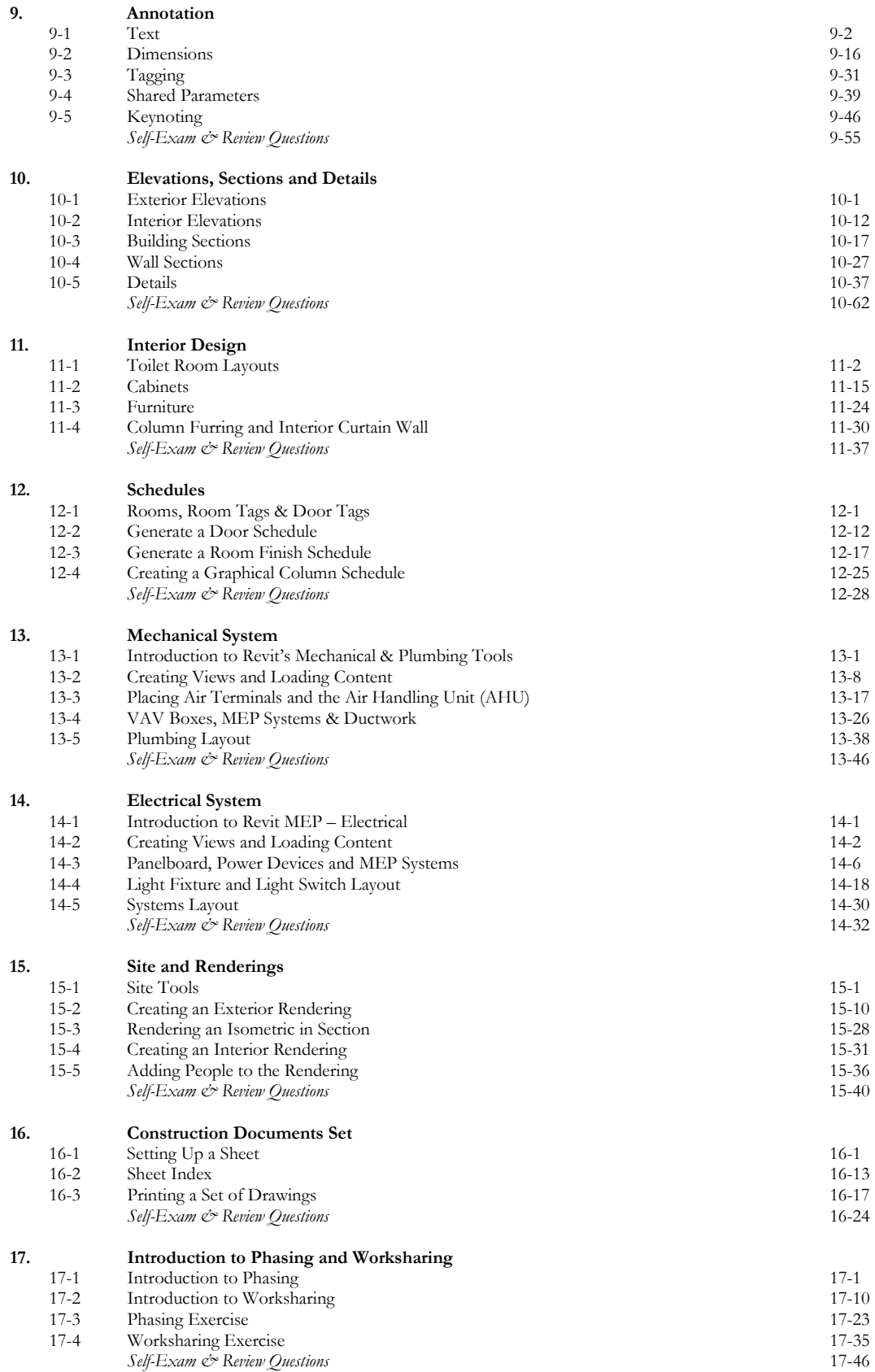

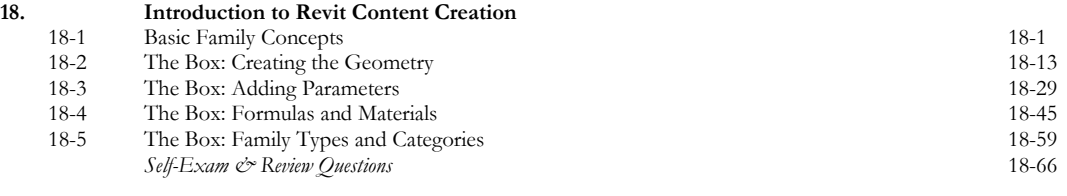

Appendix A: **Autodesk User Certification Exam Introduction**

**Index**

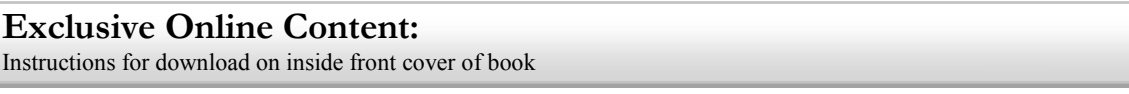

### **Bonus Chapters**

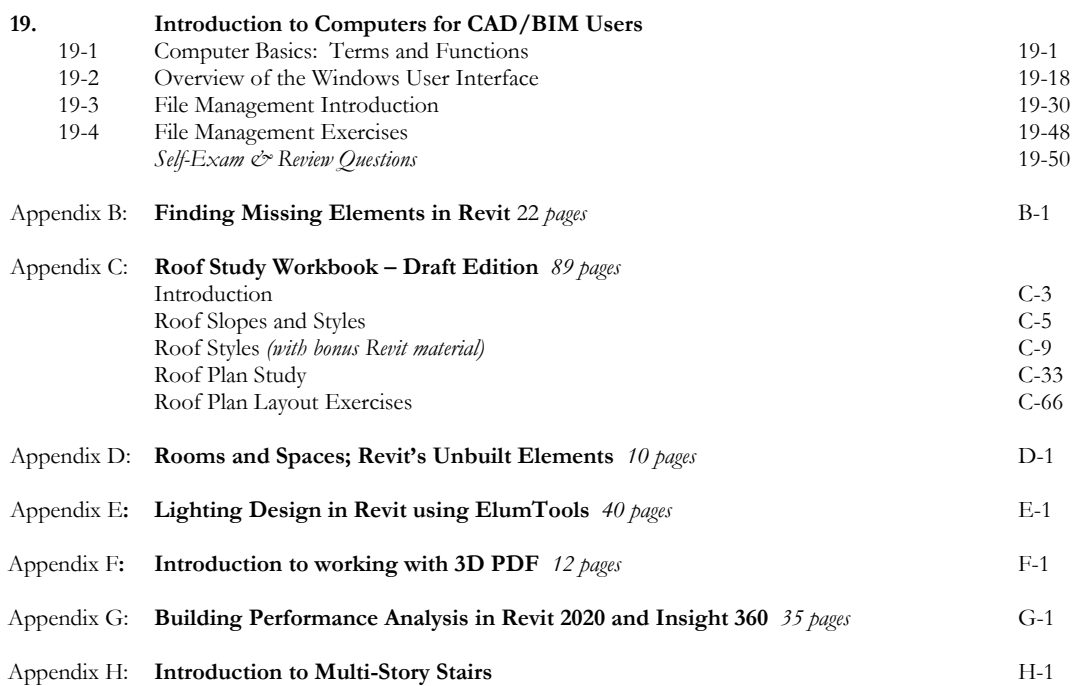

## **Bonus Videos**

This book comes with several short videos, approximately 3-5 minutes long, which can be watched in order while working through this book. The full index of video titles can be found on the next page.

These videos are supplementary and not required to complete the exercises in this book. Rather, the videos are intended to cover many of the fundamental Revit topics in a different context to help the reader better understand this important material. A few videos cover intermediate topics, such as the sloped "cloud" celling shown in the image to the right.

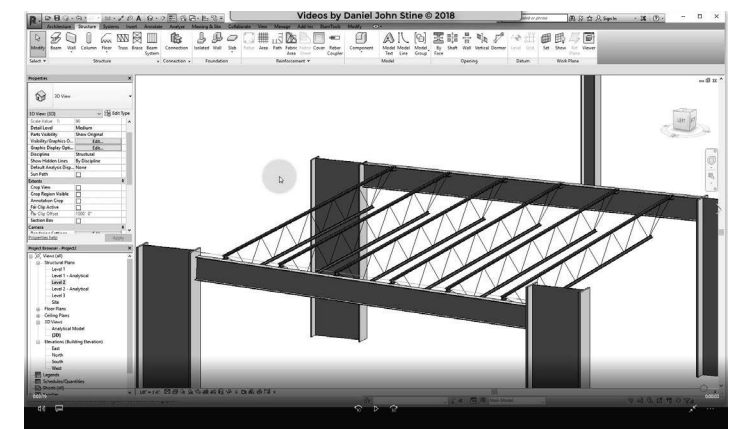

### **Bonus Videos Index:**

#### **1 User Interface**

- 1-1 Introduction
- 1-2 File Tab<br>1-3 Ribbon a
- 1-3 Ribbon and QAT<br>1-4 Properties and Type
- Properties and Type Selector
- 1-5 Drawing Area
- 1-6 Status Bar

#### **2 Walls**

- 2-1 Introduction
- 2-2 Wall Types
- 2-3 Wall Placement Settings
- 2-4 Wall Height
- 2-5 Creating New Wall Types
- 2-6 Sloped Walls

#### **3 Doors and Windows**

- 3-1 Introduction
- 3-2 Placing Doors
- 3-3 Placing Windows
- 3-4 Managing Loaded Content 3-5 Repositioning Doors and
- Windows

#### **4 Stairs**

- 4-1 Introduction
- 4-2 Railings

#### **5 Roofs**

- 5-1 Introduction
- 5-2 Hip Roof
- 5-3 Gable Roof
- 5-4 Shed Roof
- 5-5 Flat Roof
- 5-6 Roof Fascia
- 5-7 Roof Gutters
- 5-8 Roof Openings

#### **6 Floors**

- 6-1 Introduction
- 6-2 Floor Placement Settings
- 6-3 Floor Openings
- 6-4 Sloped Floor

# **7 Ceilings**

- Introduction
- 7-2 Ceiling Placement Settings
- 7-3 Sloped Ceiling
- **8 Elevations**
	- 8-1 Introduction
	- 8-2 Exterior Elevations
	- 8-3 Interior Elevations

**10 Schedules** 10-1 Introduction **11 Rendering** 11-1 Introduction **12 Design Options** 12-1 Introduction

9-1 Introduction

**9 Sections**

**13 Sheets and Sheet Lists** 13-1 Introduction

#### **14 Worksharing Introduction**

- 14-1 Introduction
- 14-2 Worksharing Project Setup
- 14-3 Creating a Local File
- 14-4 Troubleshooting

#### **15 Phasing**

- 15-1 Introduction
- 15-2 Phase Project Setup
- 15-3 Phasing View Settings
- 15-4 Phasing Element Settings

#### **16 Sweeps and Reveals**

- 16-1 Introduction
- 16-2 Sweeps
	- 16-3 Reveals
	- 16-4 New Profiles
- 17 Structural
	- 17-1 Introduction
	- 17-2 Grids
	- 17-3 Columns
	- 17-4 Beams
	- 17-5 Beam Systems
	- 17-6 Floors & Metal Deck
	- 17-7 Foundations & Footings
- 18 Mechanical
	- 18-1 Introduction
		- 18-2 Air Terminals
		- 18-3 Mechanical Equipment
		- 18-4 Ductwork
		- 18-5 Plumbing
- 19 Electrical
	- 19-1 Introduction
	- 19-2 Electrical Settings
	- 19-3 Receptacles
	- 19-4 Light Fixtures
	- 19-5 Power Panels
	- 19-6 Circuiting